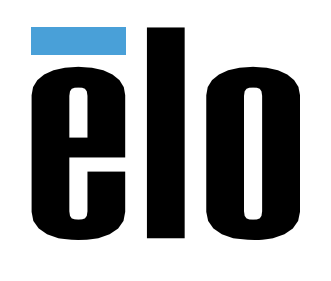

# MANUAL DEL USUARIO

## **Elo Touch Solutions**

ET0702L

**UM600319 Rev D** 

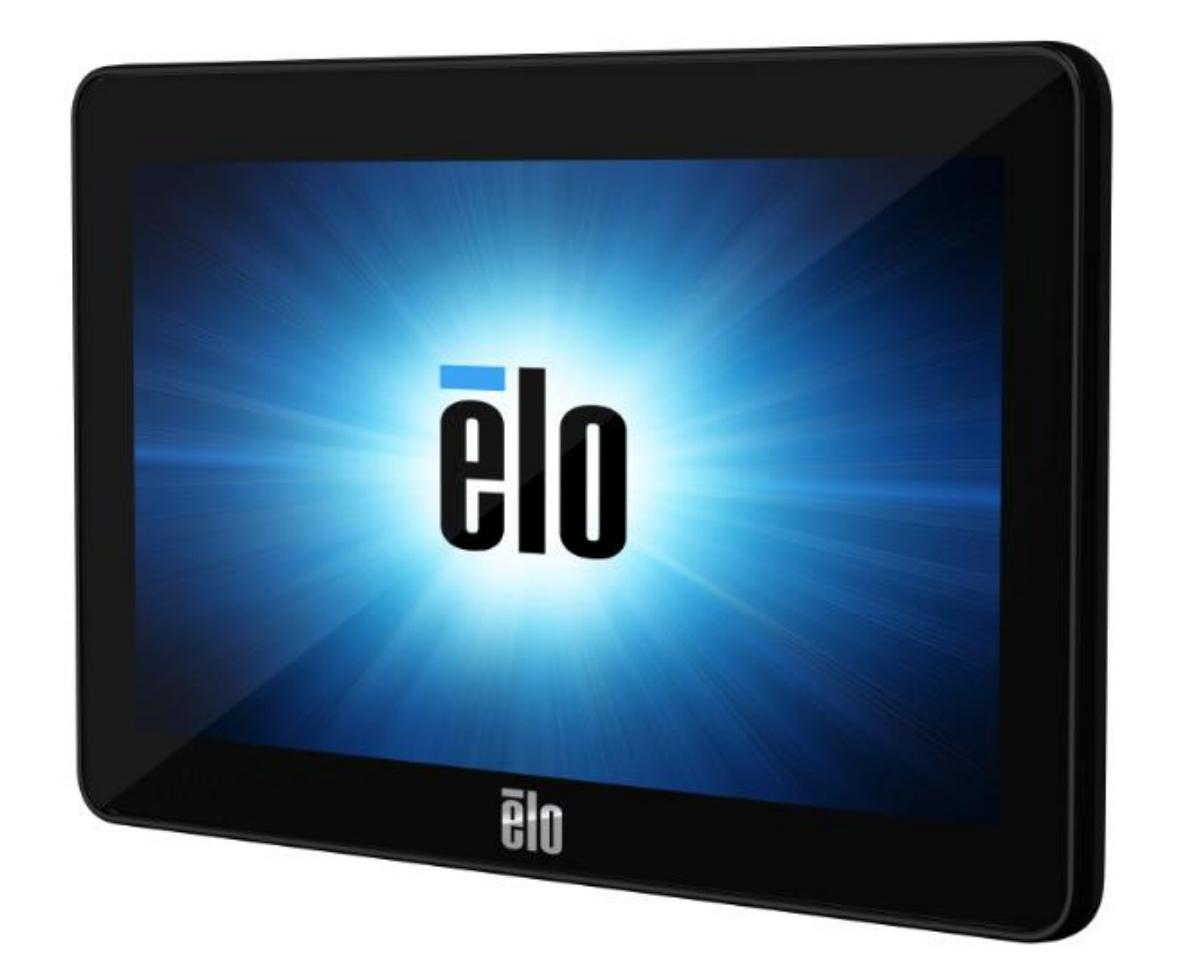

Copyright © 2021 Elo Touch Solutions, Inc. Todos los derechos reservados.

Ninguna parte de esta publicación puede ser reproducida, transmitida, transcrita ni almacenada mediante ningún sistema de recuperación, ni traducida a ningún idioma, ni convertida a ningún formato electrónico, mediante cualquier forma o por cualquier medio electrónico, incluidos, sin limitación, mecánicos, magnéticos, ópticos, químicos, manuales ni de ninguna otra forma, sin el consentimiento previo y por escrito de Elo Touch Solutions, Inc.

Renuncia de responsabilidad

La información contenida en este documento está sujeta a cambios sin previo aviso. Elo Touch Solutions, Inc.. y sus filiales (en su conjunto "Elo") no representan ni otorgan ninguna garantía respecto al contenido de esta documentación y renuncian expresamente a cualquier garantía implícita de comerciabilidad o idoneidad para un fin determinado. Elo se reserva el derecho de revisar esta publicación y de realizar cambios en el contenido del presente documento cuando lo estime oportuno sin que tenga la obligación de notificar a ninguna persona dichos cambios o revisiones.

Reconocimientos de marcas comerciales

Elo, el logotipo Elo, Elo Touch, Elo Touch Solutions y TouchPro son marcas comerciales de Elo y sus filiales. Windows es una marca comercial de Microsoft Corporation.

### Tabla de contenido

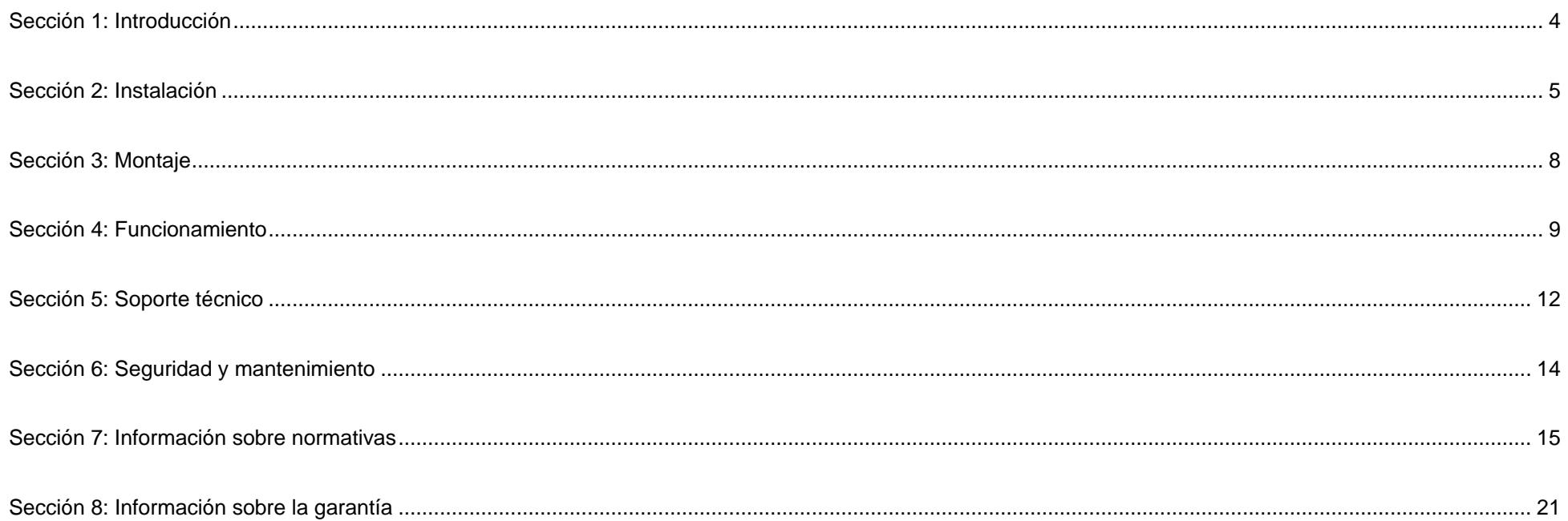

## <span id="page-3-0"></span>**Sección 1: Introducción**

#### Descripción del producto

Su nuevo monitor táctil combina los últimos desarrollos en tecnología táctil y el diseño de pantallas con la fiabilidad de uso en entornos de mucho tráfico.

Este monitor táctil incorpora un panel LCD de transistores de película fina y matriz activa con 24 bits de colores para proporcionar un rendimiento de visualización de alta calidad. Su resolución de 800x480 es ideal para visualizar gráficos e imágenes. Su retroiluminación de LED reduce considerablemente el consumo de energía y elimina el mercurio (en comparación con los paneles con retroiluminación CCFL). Otras características que mejoran el rendimiento de este monitor LCD son el tacto, el vídeo y la alimentación a través de un solo cable USB, la compatibilidad con la función Conectar y listo y las opciones de montaje flexibles.

#### **Precauciones**

Siga todas las advertencias, precauciones y sugerencias de mantenimiento tal y como se recomienda en este manual del usuario para maximizar el período de vida útil de la unidad y evitar riesgos de seguridad para el usuario. Consulte el capítulo Seguridad y mantenimiento para obtener más información.

Este manual contiene información que es importante para la correcta configuración y mantenimiento de la unidad. Antes de configurar y encender su nuevo pantalla táctil, lea todo este manual, especialmente las secciones sobre su instalación, montaje y funcionamiento.

## <span id="page-4-0"></span>**Sección 2: Instalación**

#### Desempaquetar el monitor táctil

Abra la caja de cartón y compruebe que contiene los siguientes artículos:

- Monitor táctil
- Guía de instalación rápida
- Cable con forma de Y microUSB Tipo-B a USB Tipo-A
- Tapa de cables con tornillo

#### Panel de conectores

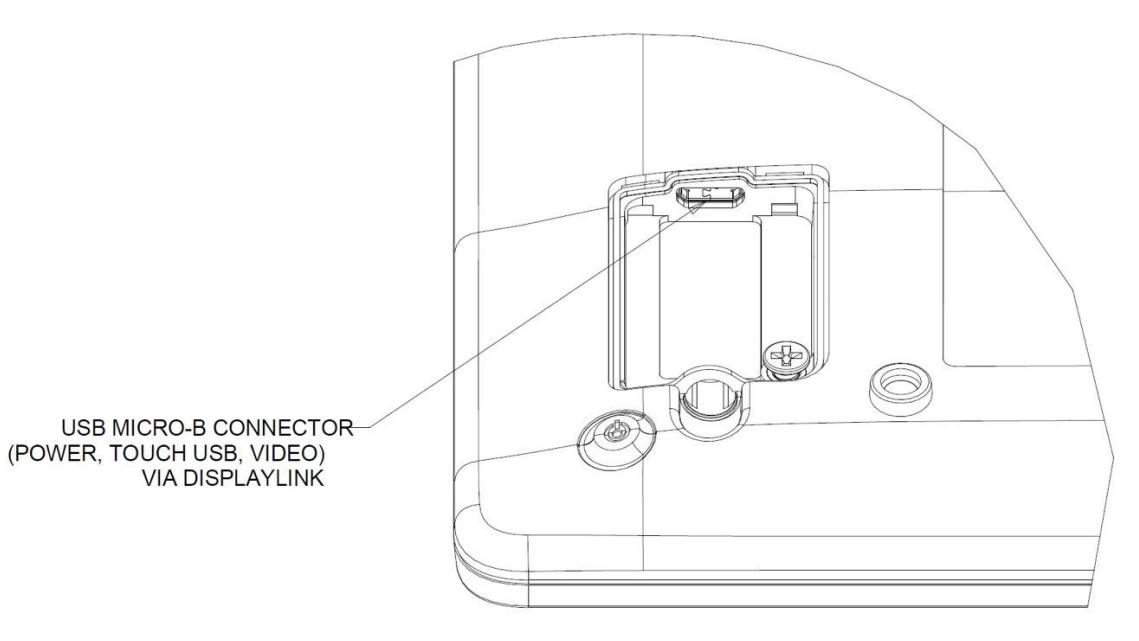

#### Conexiones del monitor táctil

- 1. Conecte el lado microUSB del cable con forma de Y USB al conector de entrada microUSB del monitor y el otro extremo de dicho cable a los puertos USB Tipo A del equipo. (Es recomendable conectar ambos puertos USB a su PC)
- 2. El monitor táctil se suministra en un estado de ENCENDIDO; una vez que los controladores se instalen el vídeo debe aparecer inmediatamente.

#### Instalación de los controladores de video DisplayLink

La tecnología DisplayLink habilita el vídeo a través de USB, lo que permitirá que el monitor use un solo cable USB para alimentación, vídeo y funcionalidad táctil.

Para descargar los controladores DisplayLink más recientes:

- 1. Visite [www.elotouch.com/Support/Downloads/Driver/DriverDownload/Default.aspx](http://www.elotouch.com/Support/Downloads/Driver/DriverDownload/Default.aspx)
- 2. Seleccione "Peripheral Drivers" (Controladores periféricos) en el menú desplegable "Product Category" (Categoría del producto).
- 3. Seleccione DisplayLink Video Driver (Controlador de vídeo DisplayLink) en el menú desplegable Select Product (Seleccionar producto).
- 4. Haga clic en el vínculo del controlador de vídeo; le dirigirá al sitio web de DisplayLink para descargar los controladores más recientes para los sistemas operativos Windows, macOS, Android, Chrome OS y Ubuntu.

#### Instalar los controladores de software de la tecnología táctil

No se necesitan controladores adicionales para el monitor táctil con tecnología capacitiva proyectada con los sistemas operativos Windows 7, 8 y 10, ya que utilizará los controladores HID de Windows. Si el monitor se utiliza con el sistema operativo Windows XP, siga los pasos que se indican a continuación para instalar el controlador táctil para Windows XP.

Para descargar los controladores táctiles más recientes:

- 1. Visite [www.elotouch.com/Support/Downloads/Driver/DriverDownload/Default.aspx](http://www.elotouch.com/Support/Downloads/Driver/DriverDownload/Default.aspx)
- 2. Seleccione el sistema operativo en el menú desplegable Operating System (Sistema operativo).
- 3. Seleccione la tecnología en el menú desplegable Technologies (Tecnologías).
- 4. Descargue la versión del controlador requerida para el monitor táctil.

## <span id="page-7-0"></span>**Sección 3: Montaje**

#### Soporte VESA posterior

En la parte posterior del monitor, se proporciona una interfaz de montaje de 4 agujeros de 75 x 75 mm para tornillos M4. La numeración compatible con FDMI VESA tiene la codificación VESA MIS-D, 75, C

![](_page_7_Figure_3.jpeg)

### <span id="page-8-0"></span>**Sección 4: Funcionamiento**

### Alimentación

Para encender o apagar el monitor táctil, presione el botón de alimentación de dicho monitor una vez.

El sistema consume poca energía en los modos SUSPENSIÓN o APAGADO. Para obtener especificaciones detalladas del consumo de energía, consulte las especificaciones técnicas disponibles en el sitio Web de Elo [http://www.elotouch.com](http://www.elotouch.com/)

Al tocar la pantalla, el equipo principal conectado saldrá del modo SUSPENSIÓN (similar a mover el ratón o presionar una tecla del teclado).

### Función táctil

No se requiere ninguna calibración para la tecnología táctil capacitiva proyectada. El monitor táctil admite hasta 10 toques simultáneamente.

#### Tecnología táctil capacitiva proyectada

Cuando se conecte a equipos con Windows 7, 8 o 10, el monitor táctil puede detectar 10 toques simultáneos. Cuando se conecte a equipos con Windows XP, el monitor táctil solo detectará toques únicos.

No se necesitan controladores adicionales para que esta tecnología funcione con Windows 7, 8 y 10, ya que utiliza controladores HID de Windows.

Consulte la sección 2, apartado "Instalar los controladores de software de la tecnología táctil" para obtener instrucciones sobre la descarga de controladores táctiles para Windows XP.

Para esta tecnología no se necesita de calibración.

#### Gestos compatibles

La tecnología TouchPro PCAP permite varios gestos que admiten toques únicos y múltiples. Consulte el sitio web de Microsoft en **<http://msdn.microsoft.com/en-us/library/dd940543>** para obtener información sobre los diferentes gestos que se admiten en Windows 7, 8 y 10 y versiones posteriores del sistema operativo.

#### Vídeo

La resolución nativa de una pantalla es su ancho y alto medidos en píxeles. Generalmente, para obtener el mejor rendimiento, una imagen mostrada en este monitor tendrá un mejor aspecto cuando la resolución de salida de su PC coincida con la resolución nativa de este monitor, es decir 800 x 480.

En el modo Extender, el monitor extiende el escritorio de la pantalla principal. Se mantienen las resoluciones del monitor y la pantalla principal.

En el modo Reflejar, el monitor duplica el escritorio de la pantalla principal. En este modo, la resolución de salida del monitor y la pantalla principal deben coincidir. Por lo tanto, la resolución del monitor y la pantalla principal se pueden cambiar a una resolución más baja. Si la resolución del monitor es diferente a la de la pantalla principal, se cambiará la resolución para que todo el escritorio de la pantalla principal quepa en el monitor y se mantenga la relación de aspecto de la dicha pantalla.

## <span id="page-11-0"></span>**Sección 5: Soporte técnico**

Si tiene problemas con el monitor táctil, consulte las siguientes sugerencias.

Si el problema no se resuelve, póngase en contacto con su proveedor local o con el Servicio de atención al cliente de Elo Touch Solutions. En la última página de este manual de usuario encontrará los números de teléfono de soporte técnico internacionales.

#### Soluciones para problemas comunes

![](_page_11_Picture_86.jpeg)

#### Asistencia técnica

#### Especificaciones técnicas

Visite **<https://www.elotouch.com/products>** para obtener las especificaciones técnicas de este dispositivo.

#### Soporte técnico

Visite **<https://www.elotouch.com/support>** para obtener asistencia técnica

Consulte la última página de este manual para obtener los números de teléfono de soporte técnico internacionales.

## <span id="page-13-0"></span>**Sección 6: Seguridad y mantenimiento**

### Seguridad

- Para evitar el riesgo de descargas eléctricas, siga todos los avisos de seguridad y no desmonte el monitor táctil. Los monitores táctiles no pueden ser reparados por el usuario.
- El monitor táctil se suministra con un cable de alimentación de tres hilos y con toma de tierra. El enchufe del cable de alimentación solo encaja en tomas de corriente con conexión a tierra. No intente encajar el enchufe en una toma de corriente que no haya sido preparada para esta finalidad. Tampoco modifique el enchufe. No utilice un cable de alimentación dañado. Utilice solamente el cable de alimentación incluido con su monitor táctil Elo. El uso de una alimentación no autorizada podría invalidar la garantía.
- Asegúrese de que la instalación está equipada con los elementos necesarios para mantener las condiciones medioambientales descritas en la sección Especificaciones técnicas.
- Si tiene alguna pregunta o necesita más información sobre el producto, póngase en contacto con su representante de ventas o con el fabricante.

#### Mantenimiento y manipulación

Las siguientes sugerencias le ayudarán a que el monitor táctil funcione a un nivel óptico durante mucho tiempo:

- Desconecte el cable de alimentación de CA antes de limpiar.
- Para limpiar la carcasa de la pantalla, utilice un paño limpio ligeramente humedecido con un detergente suave.
- Es importante que la unidad permanezca seca. No vierta líquidos sobre la unidad o dentro de esta. Si entra líquido en el interior, apague la unidad y solicite a un técnico de servicio profesional que la compruebe antes de encenderla de nuevo.
- No limpie la pantalla con un paño o esponja que pueda arañar la superficie.
- Para limpiar la pantalla táctil, utilice un producto de limpieza para ventanas o cristales aplicado a un paño limpio o una esponja. Nunca aplique el producto de limpieza directamente a la pantalla táctil. No utilice alcohol (metanol, etílico o isopropílico), disolvente, benceno u otros productos de limpieza abrasivos.
- Asegúrese de que la temperatura y la humedad del entorno se mantienen dentro de las especificaciones y no bloquee las ranuras de ventilación.
- Los monitores no están diseñados para su uso al aire libre.
- Utilice solamente los productos I.T.E enumerados.

### Directiva de residuos de equipos eléctricos y electrónicos WEEE

![](_page_13_Picture_17.jpeg)

Este producto no se debe mezclar con la basura doméstica. Se debe depositar en una instalación que permita la recuperación y el reciclaje.

## <span id="page-14-0"></span>**Sección 7: Información sobre normativas**

#### Información eléctrica de seguridad

Se requiere el cumplimiento de los requisitos de voltaje, frecuencia y corriente indicados en la etiqueta del fabricante. La conexión a una fuente de alimentación diferente a las especificadas en el presente documento puede ocasionar un funcionamiento defectuoso, daños al equipo o suponer riesgo de incendio.

El equipo no contiene en su interior piezas de cuyo mantenimiento pueda encargarse el usuario. El equipo genera voltajes peligrosos que entrañan un riesgo para la seguridad. Las reparaciones deben ser realizadas exclusivamente por un técnico de mantenimiento cualificado.

Antes de conectar el equipo a la red eléctrica, póngase en contacto con un electricista cualificado o con el fabricante si tiene preguntas acerca de la instalación.

#### Información acerca de emisiones e inmunidad

#### **Aviso para usuarios de Estados Unidos:**

Este equipo se ha probado y se ha demostrado que cumple los límites de un dispositivo digital de Clase B, de acuerdo con el Apartado 15 de la normativa FCC. Dichos límites han sido diseñados para proporcionar una protección razonable contra interferencias perjudiciales en una instalación residencial. Este equipo genera, utiliza y puede irradiar energía de radiofrecuencia y, si no se instala y utiliza siguiendo las instrucciones, puede causar interferencias perjudiciales a las comunicaciones de radio. Sin embargo, no se puede garantizar que la interferencia no ocurrirá en una instalación en particular. En el caso de que el equipo causara interferencias perjudiciales para la recepción de radio o TV, lo que puede determinarse encendiendo y apagando dicho equipo, se sugiere que el usuario lleve a cabo una o varias de las siguientes medidas para corregir dichas interferencias:

-- Reorientar o reubicar la antena receptora.

-- Aumentar la separación entre el equipo y el receptor.

-- Conectar el equipo a una toma de suministro eléctrico perteneciente a un circuito diferente a aquel al que se encuentra conectado el receptor.

-- Solicite ayuda al proveedor o a un profesional de radio y TV con experiencia.

Este dispositivo cumple el Apartado 15C de la Normativa de la FCC. Su funcionamiento está sujeto a dos condiciones:

(1) Este dispositivo no debe generar interferencias perjudiciales, y

(2) Este dispositivo debe aceptar cualquier interferencia, incluida la interferencia que pueda causar un funcionamiento no deseado del dispositivo.

#### **Aviso para usuarios en Canadá:**

Este equipo cumple los límites de Clase B para las emisiones de ruido de radio provenientes de aparatos digitales conforme a lo

establecido por la Normativa sobre Interferencias de Radio del Ministerio de Industria de Canadá.

#### CAN ICES-003(B)/NMB-003(B)

Este dispositivo cumple con las especificaciones de radio estándar (RSS) de exención de licencia de Industry Canada. Su funcionamiento está sujeto a dos condiciones:

(1) Este dispositivo no puede causar interferencias; y

(2) Este dispositivo debe aceptar cualquier interferencia, incluida la interferencia que pueda causar un funcionamiento no deseado del dispositivo.

Le présent appareil est conforme aux CNR d'Industrie Canada applicables aux appareils radio exempts de licence. L'exploitation est autorisée aux deux conditions suivantes:

(1) l'appareil ne doit pas produire de brouillage, et

(2) l'utilisateur de l'appareil doit accepter tout brouillage radioélectrique subi, même si le brouillage est susceptible d'en compromettre le fonctionnement."

#### **Aviso para usuarios en la Unión Europea:**

Use solamente los cables de alimentación y el cableado de interconexión suministrados con el equipo. La sustitución de los cables y del cableado suministrados puede poner en peligro la seguridad eléctrica o la certificación de la marca CE sobre emisiones o inmunidad, según los requisitos de las siguientes normas:

Este equipo de tecnología de la información (ITE, Information Technology Equipment) debe contar con la marca CE en la etiqueta del fabricante, lo cual indica que el equipo ha sido homologado conforme a las siguientes directivas y normas: Este equipo ha sido homologado según los requisitos de la marca CE tal y como exige la Directiva sobre compatibilidad electromagnética 2014/30/EU indicada en la Norma Europea EN 55032 Clase B y la Directiva sobre bajo voltaje 2014/35/EU como indica la Norma Europea EN 60950-1.

#### **Información general para todos los usuarios:**

Este equipo genera, utiliza y puede irradiar energía de radiofrecuencia. Si no se instala y utiliza conforme a este manual, el equipo puede provocar interferencias con las comunicaciones de radio y televisión. Sin embargo, no hay garantía de que no se produzcan interferencias en alguna instalación concreta debido a las condiciones específicas de la ubicación.

- 1. Para cumplir los requisitos de emisión e inmunidad, el usuario debe tener en cuenta lo siguiente:
	- a. Use solamente los cables de E/S suministrados para conectar este dispositivo digital a cualquier ordenador.
	- b. Para garantizar la homologación, utilice solamente el cable de alimentación aprobado que suministra el fabricante.
	- c. Se advierte al usuario de que los cambios o modificaciones realizados en el equipo no aprobados expresamente por la parte responsable de la homologación podrían anular la autoridad del usuario para operar el equipo.
- 2. Si aprecia que el equipo produce interferencias con la recepción de radio o televisión o con cualquier otro dispositivo:
	- a. Compruebe si actúa como fuente de emisión apagando y encendiendo el equipo. Si determina que este equipo causa las interferencias, intente eliminarlas tomando una o varias de las siguientes medidas:
		- i. Aleje el dispositivo digital del receptor afectado.
		- ii. Recoloque (gire) el dispositivo digital respecto al receptor afectado.
		- iii. Cambie la orientación de la antena del receptor afectado.
		- iv. Enchufe el dispositivo digital a una toma de CA diferente, de modo que el dispositivo digital y el receptor estén en circuitos secundarios diferentes.
		- v. Desconecte y retire cualquier cable de E/S que no emplee el dispositivo digital. (Los cables de E/S no terminados son una posible fuente de elevados niveles de emisión de RF.)
		- vi. Enchufe el dispositivo digital solamente a una toma de corriente con conexión a tierra. No use adaptadores para enchufes de CA. (Anular o interrumpir la conexión a tierra del cable de alimentación podría aumentar los niveles de emisión de RF y también puede representar un peligro de descarga eléctrica mortal para el usuario). Si necesita ayuda adicional, consulte a su distribuidor, al fabricante o a un técnico de radio o televisión experimentado.

### Certificaciones de agencias

Se han expedido o declarado las siguientes certificaciones para este monitor:

- CUL e IC de Canadá
- CCC de China
- CE de Europa
- Reino Unido UKCA
- FCC y UL de Estados Unidos
- VCC de Japón
- CB internacional
- RCM de Australia
- México COC
- BSMI de Taiwán
- KCC de Corea

#### RoHS para China

En cumplimiento de la legislación de China (Administración sobre el Control de la Contaminación Causada por Productos de Información Electrónicos), la sección siguiente enumera los nombres y las cantidades de materiales tóxicos y/o peligrosos que este producto puede contener.

![](_page_17_Picture_196.jpeg)

O: Indica que la cantidad de esta sustancia tóxica o peligrosa contenida en todos los materiales homogéneos de este componente se encuentra por debajo del límite exigido en SJ/T11363-2006.

X: Indica que la cantidad de esta sustancia tóxica o peligrosa contenida en al menos uno de los materiales homogéneos usados para este componente se encuentra por encima del límite exigido en SJ/T11363-2006.

Para los elementos marcados con X, se tomaron exenciones conforme a EU RoHS.

**Nombre del componente Sustancias y elementos tóxicos o peligrosos**

### Explicación de marcas

1. En cumplimiento del requisito SJ/T11364-2006, los productos de información electrónicos se marcan con el siguiente logotipo de control de contaminación.

El período de uso ecológico para este producto es de 10 años. El producto no presentará ninguna fuga de sustancias o mutará bajo las condiciones de funcionamiento normal que se enumeran a continuación, por lo que el uso de este producto de información electrónico no provocará ninguna contaminación medioambiental grave, ninguna lesión a las personas o daños a cualquier activo.

Temperatura de funcionamiento: 0-40 °C / Humedad: 20-80 % (sin condensación) Temperatura de almacenamiento: -20~60 °C / Humedad: 10~95 % (sin condensación).

![](_page_18_Picture_4.jpeg)

2. Se anima y recomienda al usuario que recicle y reutilice este producto conforme a la legislación local. Se debe deshacer del producto con toda tranquilidad.

![](_page_18_Picture_6.jpeg)

### Especificaciones del monitor

![](_page_19_Picture_78.jpeg)

### <span id="page-20-0"></span>**Sección 8: Información sobre la garantía**

Salvo que se indique lo contrario en el presente o en el recibo de compra entregado al Comprador, el Vendedor garantiza al Comprador que el Producto estará libre de defectos materiales y de mano de obra. La garantía para los monitores táctiles y sus componentes es de tres años.

El vendedor no ofrece ninguna garantía respecto al período de vida de los componentes del modelo. Los proveedores del vendedor pueden, en cualquier momento y con cierta frecuencia, realizar cambios en los componentes entregados como Productos o componentes.

El Comprador notificará al Vendedor por escrito lo antes posible (y en ningún caso después de 30 días de la detección) del defecto de cualquier Producto para cumplir con la garantía mencionada anteriormente; en dicha notificación, deberá describir con un nivel razonable de detalle desde el punto de vista comercial los síntomas asociados con tal anomalía; asimismo, proporcionará al Vendedor la posibilidad de inspeccionar tales Productos ya instalados, si es posible. El Vendedor debe recibir el aviso durante el Período de garantía para tal producto, a menos que el Vendedor indique lo contrario por escrito. En el plazo de 30 días después de enviar tal aviso, el Comprador empaquetará el producto supuestamente defectuoso en su caja de cartón de embalaje original o en un embalaje equivalente funcional y lo enviará al Vendedor asumiendo los gastos y riesgos correspondientes.

En un período de tiempo razonable después de recibir el Producto supuestamente defectuoso y de la comprobación por parte del Vendedor de que dicho Producto no cumple la garantía establecida anteriormente, el Vendedor debe solucionar tal avería, según lo estime oportuno, eligiendo una de estas dos opciones: (i) modificando o reparando el Producto o (ii) remplazando el Producto. Tal modificación, reparación o sustitución y el envío de devolución del Producto con las garantías mínimas al Comprador, correrá a cargo del Vendedor. El Comprador debe asumir los riesgos de la pérdida o daño durante el transporte y puede asegurar el Producto. El Comprador reembolsará al Vendedor los costes de transporte ocasionados por la devolución del Producto si el Vendedor no lo encuentra defectuoso. La modificación o reparación de los productos pueden, según lo estime el Vendedor, tener lugar en las instalaciones del Vendedor o del Comprador. Si el Vendedor no es capaz de modificar, reparar o reemplazar un Producto conforme a la garantía establecida anteriormente, el Vendedor deberá, según lo estime oportuno, rembolsar al comprador o abonar en la cuenta del Comprador el precio de la compra del Producto menos la amortización calculada linealmente en base al Período de garantía establecido del Vendedor.

Estos remedios serán los remedios exclusivos del Comprador por incumplimiento de la garantía. A excepción de la garantía expresa establecida anteriormente, el Vendedor no concede ninguna otra garantía, expresa o implícita por ley o de otro modo, en relación con los productos, su idoneidad para cualquier propósito, su calidad, su comercialización, su no-infracción, o de cualquier otra manera. Ningún empleado del Vendedor o ninguna otra parte tienen autorización para realizar ninguna garantía para las mercancías que no sea la garantía aquí establecida. La responsabilidad del Vendedor bajo la garantía se limitará al reembolso del precio de compra del producto. En ningún caso el Vendedor asumirá la responsabilidad de los costos de obtención o instalación de mercancías de reemplazo por parte del Comprador o por ningún daño especial, consecuente, indirecto o incidental.

El Comprador asume el riesgo y acepta indemnizar al Vendedor y a eximirle de toda responsabilidad en lo que se refiere a (i) la evaluación de la idoneidad para el uso pensado por parte del Comprador de los productos y de cualquier diseño o dibujo del sistema y la (ii) determinación del cumplimiento del uso de los Productos por parte del Comprador con las leyes, regulaciones, códigos y estándares vigentes. El Comprador asume y acepta toda la responsabilidad por toda la garantía y otras reclamaciones relacionadas con o derivadas de los productos del Comprador, que incluyen o incorporan Productos o componentes fabricados o suministrados por el Vendedor. El Comprador es el único responsable de todas las representaciones y garantías relacionadas con los productos fabricados autorizados por el Comprador. El comprador indemnizará al vendedor y le eximirá de cualquier responsabilidad, reclamación, pérdida, coste o gasto (incluidos los honorarios razonables de abogados) atribuibles a productos, representaciones o garantías sobre los mismos.

![](_page_21_Picture_10.jpeg)

![](_page_22_Picture_10.jpeg)

### **[www.elotouch.com](http://www.elotouch.com/)**

Visite nuestro sitio web para conocer lo último en

- Información del producto
- Especificaciones
- Eventos en curso
- Comunicado de prensa
- Controladores de software
- Boletín de noticias del monitor táctil

Para obtener más información sobre nuestra amplia gama de soluciones de Elo Touch, visite **[www.elotouch.com](http://www.elotouch.com/)**, o contacte con la oficina más cercana.

**Américas** Tel +1 408 597 8000 [elosales.na@elotouch.com](mailto:elosales.na@elotouch.com)

**Europa (EMEA)** Tel +32 16 930 136 [EMEA.Sales@elotouch.com](mailto:EMEA.Sales@elotouch.com)

**Asia Pacífico** Tel +86 (21) 3329 1385 [EloAsia@elotouch.com](mailto:EloAsia@elotouch.com)

![](_page_23_Picture_12.jpeg)